# **Epic 2015 Upgrade Access to Clinical Desktop via Workspace**

# **Overview**

The following is a step by step guide of how to access Clinical Desktop via Workspace, both internally and externally. This includes additional information on using the **Start Menu** to access applications and shared drives. Clinical Desktop replaces **OneChart** and **Epic PRD** as the primary means of accessing Epic.

#### **Accessing Workspace**

- 1. Single-click the **Workspace** shortcut on any Children's Health computer or visit **[https://workspace.childrens.com](https://workspace.childrens.com/)** externally.
- 2. Enter your username and password from VMware login screen.
- 3. This opens **Workspace**.

 **Please Note: Workspace cannot be accessed via Google Chrome or Firefox. You must access using Internet Explorer or Safari.**

# **Accessing Clinical Desktop**

- 1. From a Children's Health device double-click the **Clinical Desktop** icon.
- 2. From a "Badge Tap" workstation simply login. **Note:** Epic automatically opens and logs you in.
- 3. Disconnect from Clinical Desktop by clicking **Disconnect** from the **Start Menu** or by tapping your badge.  $\boxed{\bigcap_{\square}\exists}$  Disconnect

#### **Important Note: Remember to "Disconnect" from your Clinical Desktop when you step away.**

4. Please be advised do **NOT** use Ctrl+Alt+Del to lock Workstation. Using Ctrl+Alt+Del in **Clinical Desktop** will result in two lock screens which may cause confusion.

# **Accessing Additional Applications in the Clinical Desktop**

- 1. Click the **Start** button. Commonly used apps are pinned to the **Start Menu**.
- 2. Always use the **Start Menu** to access commonly used apps. **Workspace** contains all other apps, links and shortcuts previously found in OneChart and Citrix.
- 3. Additional apps can be found in **All Programs**.
- 4. Shared drives can be accessed via the **Start Menu** (e.g. Start>Computer>P:Drive)

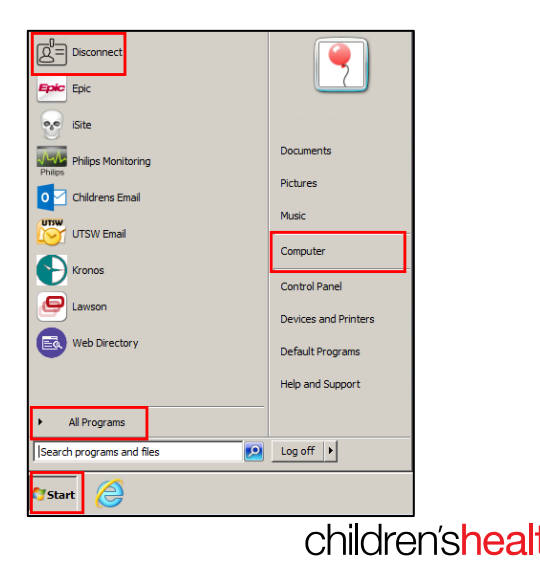

1

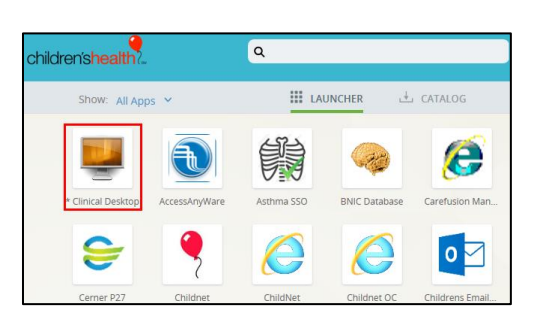

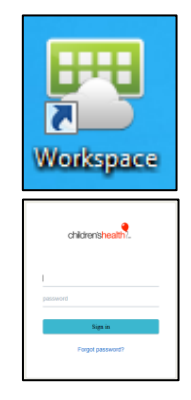

 **Important Note: If you close Epic, and later need to reopen it, please use the Start Menu shortcut.**

#### **Additional Highlights**

- **The Clinical Desktop will now open "windowed" so that the bar is always visible**
- **The copy and paste feature for Clinical Desktop and Workspace has been enabled**
- **Network shared drives, apps, and additional programs will function the same from Clinical Desktop no matter where you are**

**For additional support or any Workspace/Clinical Desktop related issues, please contact the Service Desk at x64636.**

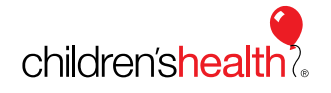